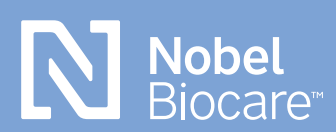

**NobelProcera® OpenAccess** 

# **exocad step-by-step guide**

### **Downloading exocad software and installing files**

**New Users: exocad software installation**

The exocad software is available at **[nobelbiocare.com/](http://nobelbiocare.com/en-int/nobelprocera-openaccess) [en-int/nobelprocera-openaccess](http://nobelbiocare.com/en-int/nobelprocera-openaccess)**. Download the software and follow the installation instructions given there.

### **Existing Users: Automatic installation of libraries**

For the automatic installation process, please **[watch](https://www.youtube.com/watch?v=2sMOJptGJaY&list=PLJ6BLPH9mzLFCJbEokkj7ZHxoSh4OmDeu&index=5)  [this video](https://www.youtube.com/watch?v=2sMOJptGJaY&list=PLJ6BLPH9mzLFCJbEokkj7ZHxoSh4OmDeu&index=5)** for further instructions\*.

\* Please note that you can simply select all the Nobel options from the download list but the ones that are not necessary for your region will fail with no further actions required.

#### **Need assistance?**

Schedule time with a Nobel Biocare technical support representative **[here](https://outlook.office365.com/owa/calendar/TechnicalSupportYorbaLinda@dentalco.org/bookings/)**.

After downloading and restarting the software, the libraries are available in your selection. Please make sure to accept the invitation to join NobelProcera via DentalShare (if not connected please contact local technical support).

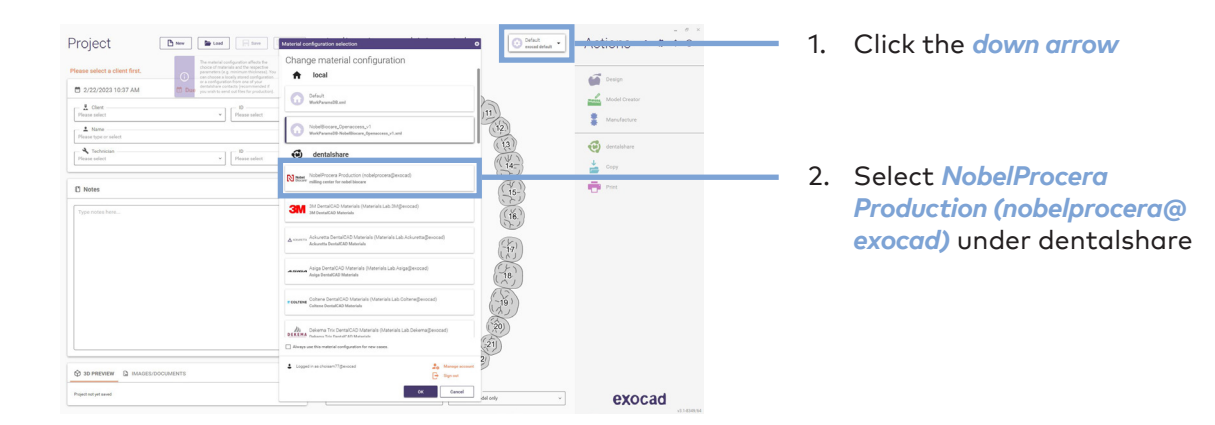

# **Setting up case (FCZ implant crown)**

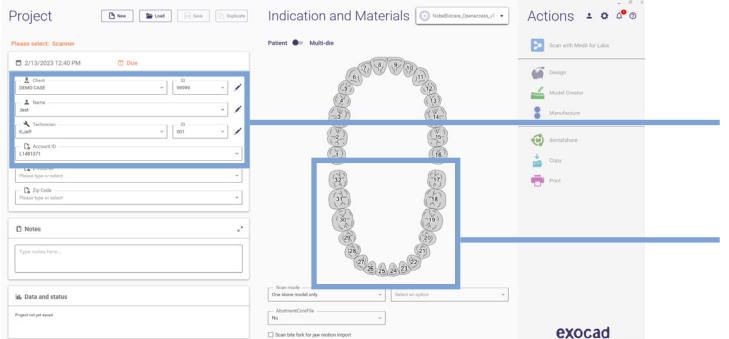

#### 1. Select client, name, technician and account ID (Nobel Biocare acct #)

2. Select tooth number in chart for restoration

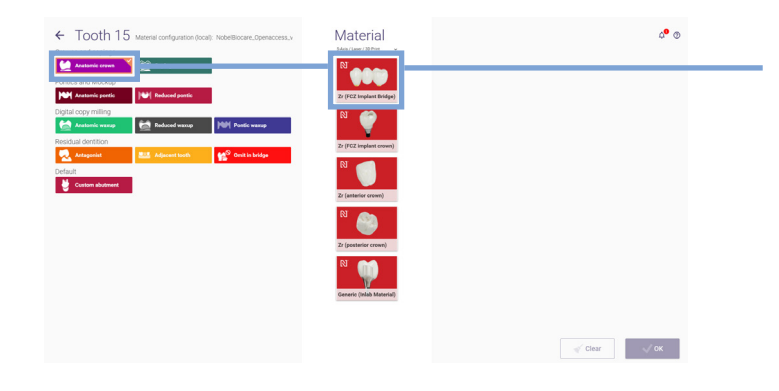

3. Select *anatomic crown* followed by *Nobel Biocare Zr (FCZ implant crown)* in the Material section

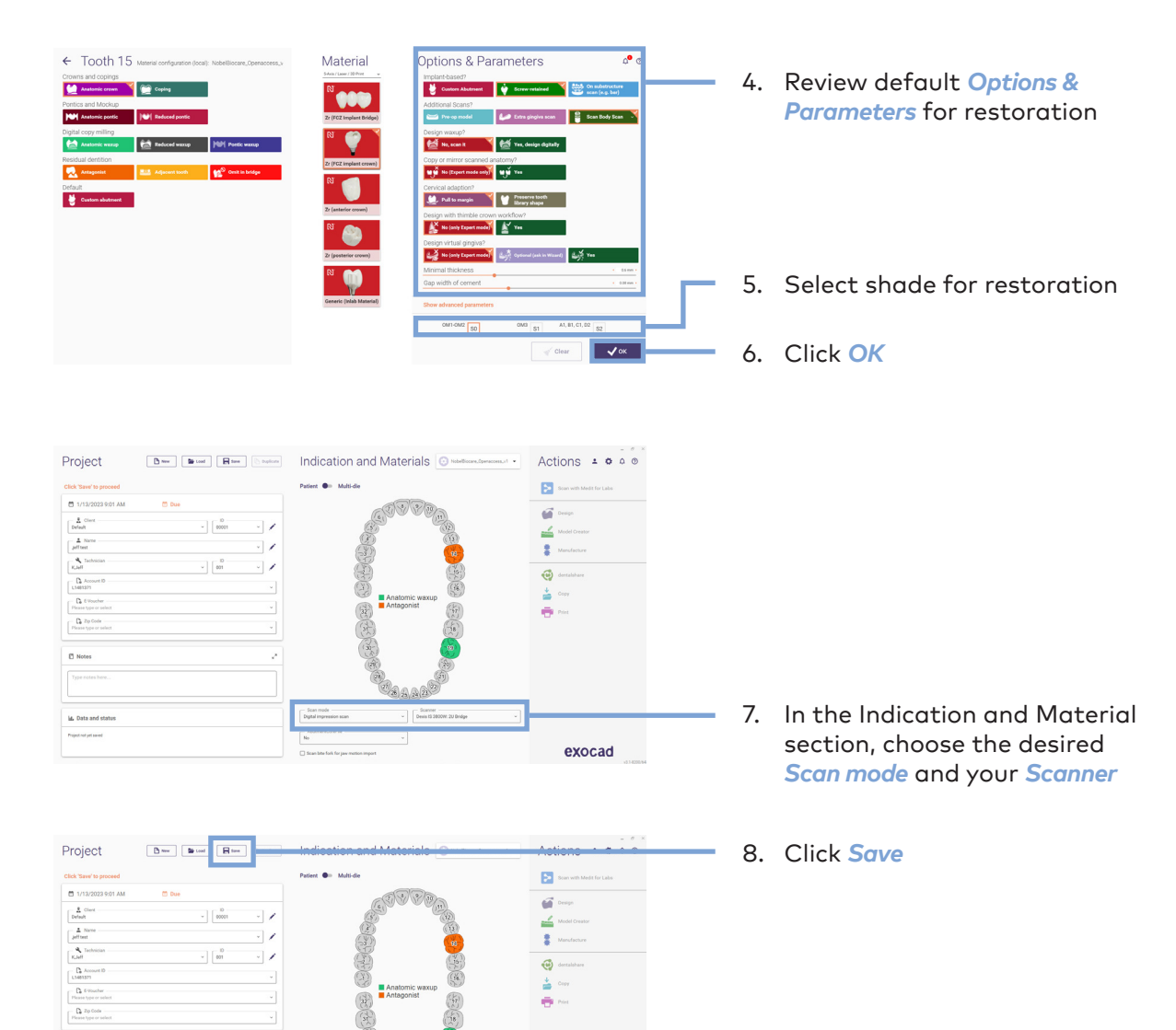

 $\stackrel{\ast}{\bullet}$  on

 $\frac{1}{\sqrt{2}}$ 

exocad

For design guidelines and more please refer to official exocad wiki: **[wiki.exocad.com/wiki/index.php/Main\\_Page](https://wiki.exocad.com/wiki/index.php/Main_Page)**

HA<sub>A</sub> 同

e)<br><sup>e)</sup>a a a i

 $\begin{array}{|c|} \hline \text{Gen} \\ \text{Dqtal} \end{array}$  $\begin{tabular}{|c|c|} \hline & Albert \\ \hline \hline \end{tabular}$ 

 $\overline{\mathbb{O}}$  Notes

ig, Data and sta

.<br>Pojednot jet savet

## **Sending case through dentalshare to NobelProcera production**

Please go to *MyNobel* > *My Orders* to keep track of your product status:

#### **<store.nobelbiocare.com/us/en/customer/account>**

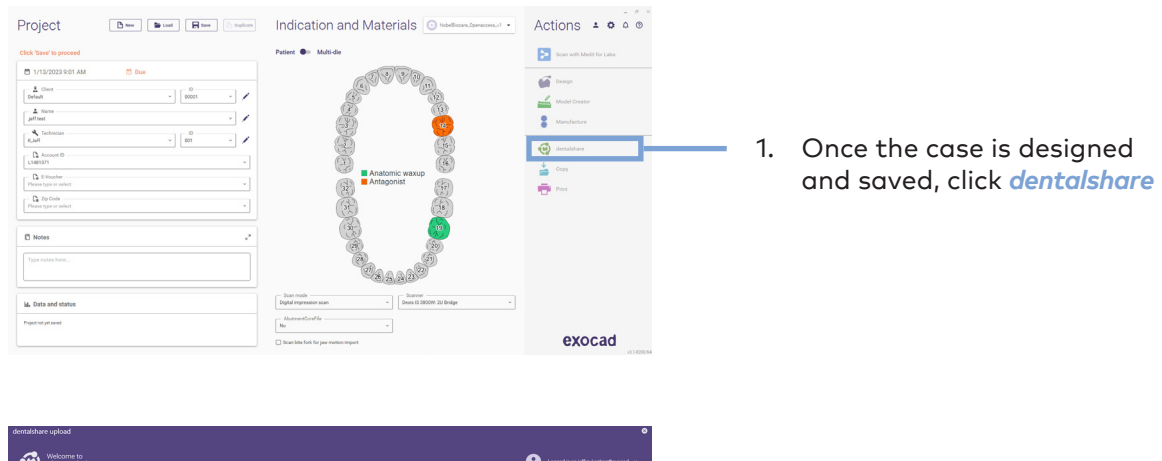

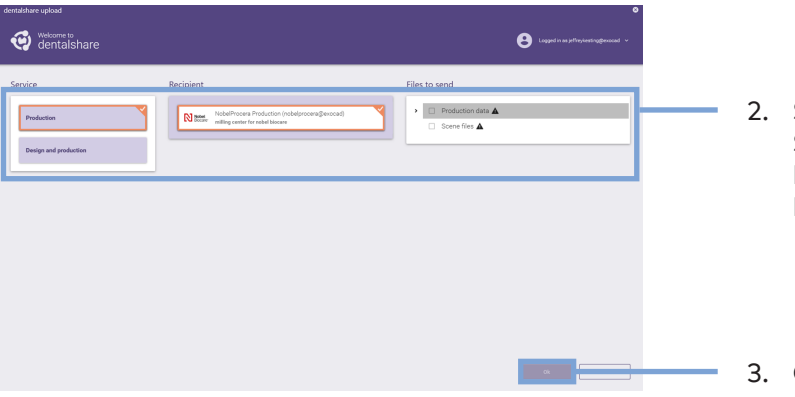

- Select these options: Service: Prodution Recipient: NobelProcera Production Files to send: Production data only
- 3. Click *Ok* to send the files

GMT 85544 GB 2306 © Nobel Biocare Services AG, 2023. All rights reserved. Nobel Biocare, the Nobel Biocare logotype and all other trademarks are, if nothing else is stated or is evident from the context in a certain case, trademarks of Nobel Biocare. Please refer to <u>[nobelbiocare.com/trademarks](https://www.nobelbiocare.com/trademarks)</u> for more information. Product images are not necessarily to scale. All product images are for illustration<br>purposes only and may not be an exact representation of the product. Disclaimer: Some physician. See Instructions For Use for full prescribing information, including indications, contraindications, warnings and precautions.

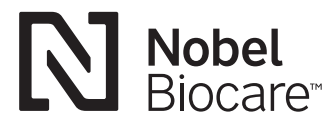